# **stix2-validator Documentation**

*Release 3.0.0*

**OASIS Open**

**Apr 29, 2021**

## Contents:

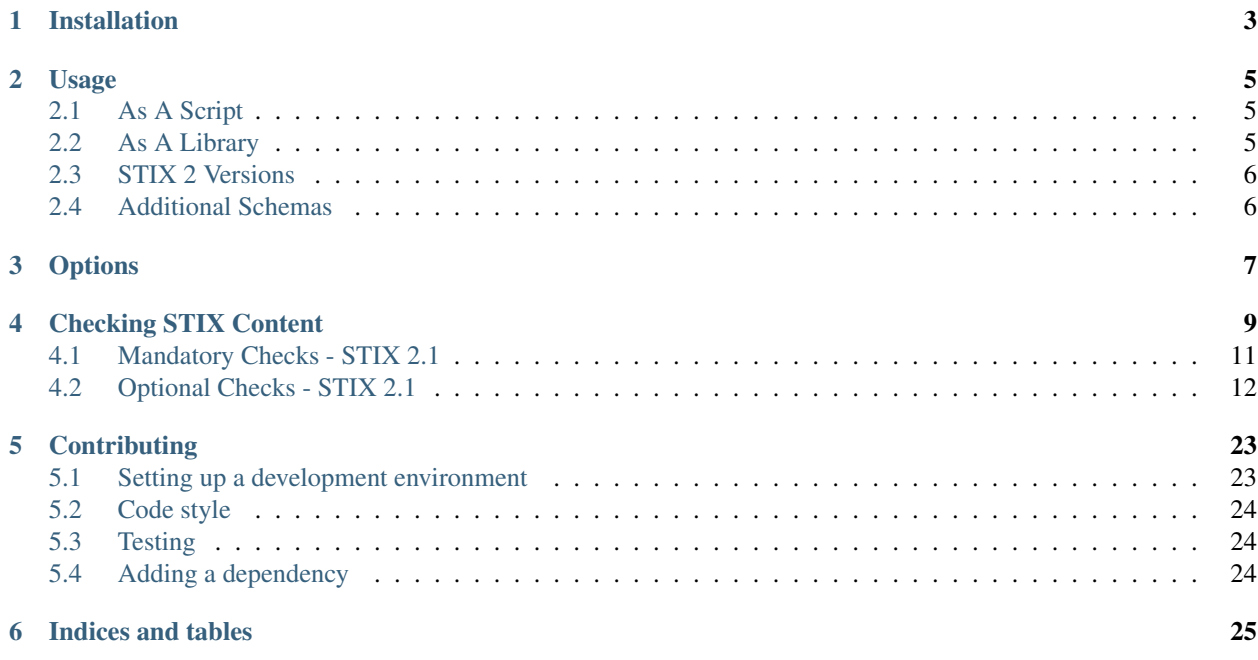

The STIX Validator checks that STIX JSON content conforms to the requirements specified in the latest STIX 2 specifications. In addition to checking conformance with the [JSON schemas,](https://github.com/oasis-open/cti-stix2-json-schemas) the validator checks conformance with requirements that cannot be specified in JSON schema, as well as with established "best practices." This validator is non-normative; in cases of conflict with the STIX specification, the specification takes precedence.

The STIX 2 specification contains two types of requirements: mandatory "MUST" requirements, and recommended "SHOULD" best practice requirements. The validator checks documents against the "MUST" requirements using JSON schemas. Some of these mandatory requirements cannot be implemented in JSON Schema, however, so the validator uses Python functions to check them. The "SHOULD" requirements are all checked by Python functions, and options may be used to ignore some or all of these recommended "best practices."

The STIX Validator uses the [stix2-patterns validator](https://github.com/oasis-open/cti-pattern-validator) to check that Indicator patterns conform to the STIX Patterning language and only reference properties valid for the objects in the pattern.

The validator also color-codes its output to make it easier to tell at a glance whether validation passed.

### Installation

<span id="page-6-0"></span>Note: The STIX 2 validator requires Python 2.7 or 3.4+.

The easiest way to install the STIX 2 validator is with pip:

```
$ pip install stix2-validator
```
Note that if you instead install it by cloning or downloading the repository, you will need to set up the submodules before you install it:

```
$ git clone https://github.com/oasis-open/cti-stix-validator.git
$ cd cti-stix-validator/
$ git submodule update --init --recursive
$ python setup.py install
```
#### Usage

#### <span id="page-8-1"></span><span id="page-8-0"></span>**2.1 As A Script**

The validator comes with a bundled script which you can use to validate a JSON file containing STIX content:

```
$ stix2_validator <stix_file.json>
```
### <span id="page-8-2"></span>**2.2 As A Library**

You can also use this library to integrate STIX validation into your own tools. You can validate a JSON file:

```
from stix2validator import validate_file, print_results
results = validate_file("stix_file.json")
print_results(results)
```
You can also validate a JSON string, and check if the input passed validation:

```
from stix2validator import validate_string, print_results
stix_json_string = "..."
results = validate_string(stix_json_string)
if results.is_valid:
   print_results(results)
```
If your STIX is already in a Python dictionary (for example if you have already run json.loads()), use validate\_instance() instead:

```
import json
from stix2validator import validate_instance, print_results
```
(continues on next page)

(continued from previous page)

```
stix_json_string = "..."
stix_obj = json.loads(stix_json_string)
results = validate_instance(stix_obj)
if results.is_valid:
   print_results(results)
```
You can pass a ValidationOptions object into validate\_file(), validate\_string(), or validate\_instance() if you want behavior other than the default:

```
from stix2validator import ValidationOptions
options = ValidationOptions(strict=True)
results = validate_string(stix_json_string, options)
```
### <span id="page-9-0"></span>**2.3 STIX 2 Versions**

By default the validator will check content against the latest version of the STIX 2 specification. However, older versions can be checked with the version option. For example:

\$ stix2\_validator --version=2.0 <stix\_file.json>

or in Python:

```
options = ValidationOptions(strict=True, version="2.0")
results = validate_string(stix_json_string, options)
```
#### <span id="page-9-1"></span>**2.4 Additional Schemas**

The validator uses the [STIX 2 JSON schemas](https://github.com/oasis-open/cti-stix2-json-schemas) as the basis for its validation, but you can also validate with your own additional schemas. This can help if you want to validate STIX content using custom objects, properties, or observables.

To do this use the  $-$ schema-dir argument:

\$ stix2\_validator --schema-dir /path/to/my/schemas <stix\_file.json>

or in Python:

```
from stix2validator import ValidationOptions
options = ValidationOptions(strict=True, version="2.0", schema_dir="/path/to/custom/
\rightarrowschemas")
results = validate_file("stix_file.json")
print_results(results)
```
You can see some examples of custom schemas [here.](https://github.com/oasis-open/cti-stix-validator/tree/master/stix2validator/test/v20/test_schemas) Note that if you want to add a custom property to an existing object type, your custom schema only needs to contain that property; the validator's built-in schemas are still checked against and will handle the rest.

# **Options**

<span id="page-10-0"></span>These are the different options that can be set, whether the validator is used as a command-line script or as a Python library. When using the validator as a library, these options can be passed as parameters to the ValidationOptions constructor.

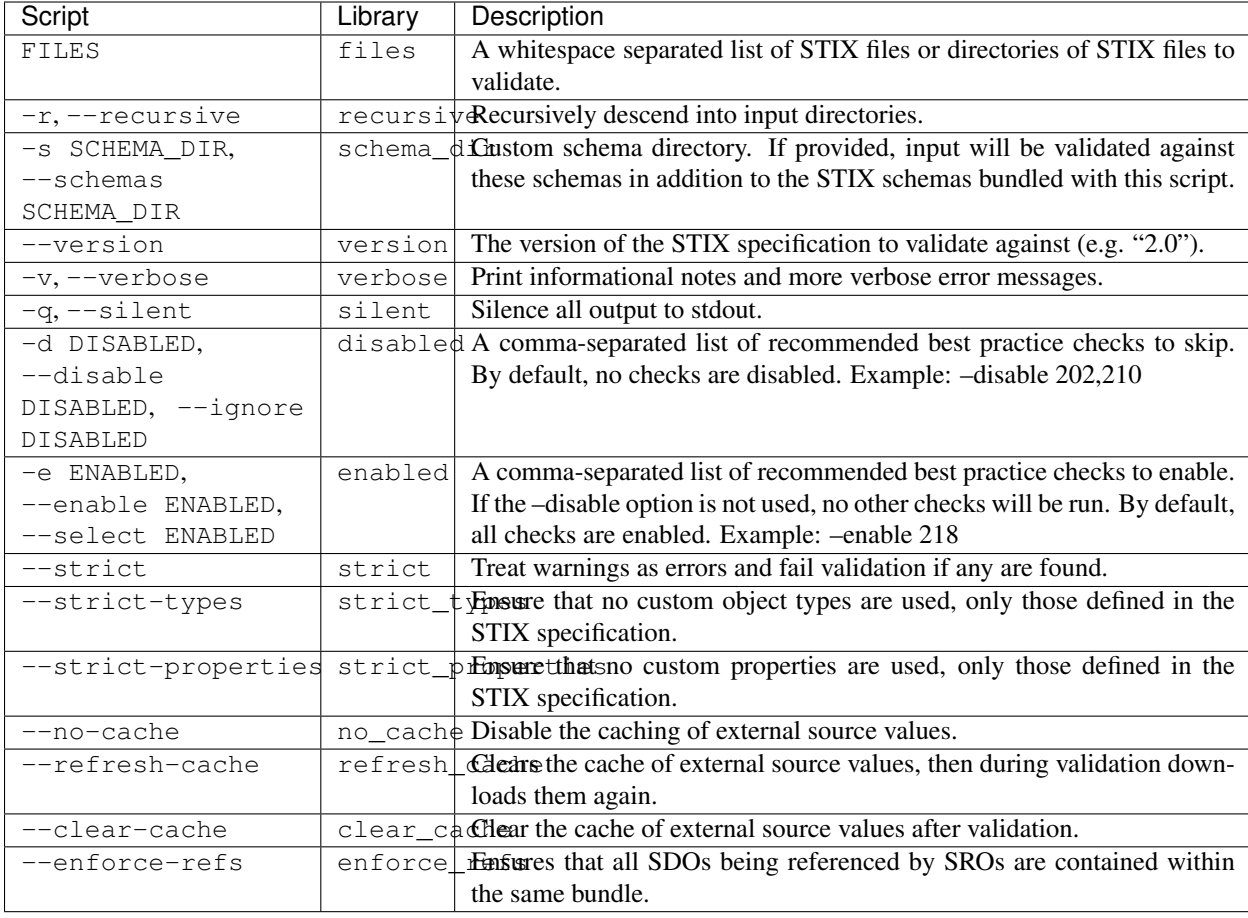

For the list of checks that can be used with the "enabled" or "disabled" options, see the *[Best Practices page](#page-12-0)*.

### Checking STIX Content

<span id="page-12-0"></span>The validator will always validate input against all of the mandatory "MUST" requirements from the spec. By default it will issue warnings if the input fails any of the "SHOULD" recommendations, but validation will still pass. To turn these "best practice" warnings into errors and cause validation to fail, use the --strict option with the commandline script, or create a ValidationOptions object with strict=True when using the library.

You cannot select which of the "MUST" requirement checks will be performed; all of them will always be performed. However, you may select which of the "SHOULD" checks to perform. Use the codes from the table below to enable or disable these checks. For example, to disable the checks for the report label and tool label vocabularies, use --disable 218,222 or disabled="218,222". All the other checks will still be performed. Conversely, to only check that custom property names adhere to the recommended format but not run any of the other "best practice" checks, use --enable 103 or enabled="103".

Enabling supersedes disabling. Simultaneously enabling and disabling the same check will result in the validator performing that check.

Some checks access Internet resources to determine valid values for certain properties. For instance, the 'mimetype' check accesses the IANA's list of registered MIME types. These web requests are cached to conserve bandwidth, will expire after one week, and are stored in a file called 'cache.sqlite' in the same directory the script is run from. The cache can be refreshed manually with the --refresh-cache or refresh cache=True, or cleared with --clear-cache or clear\_cache=True. This caching can be disabled entirely with --no-cache or no\_cache=True.

# **4.1 Mandatory Checks - STIX 2.1**

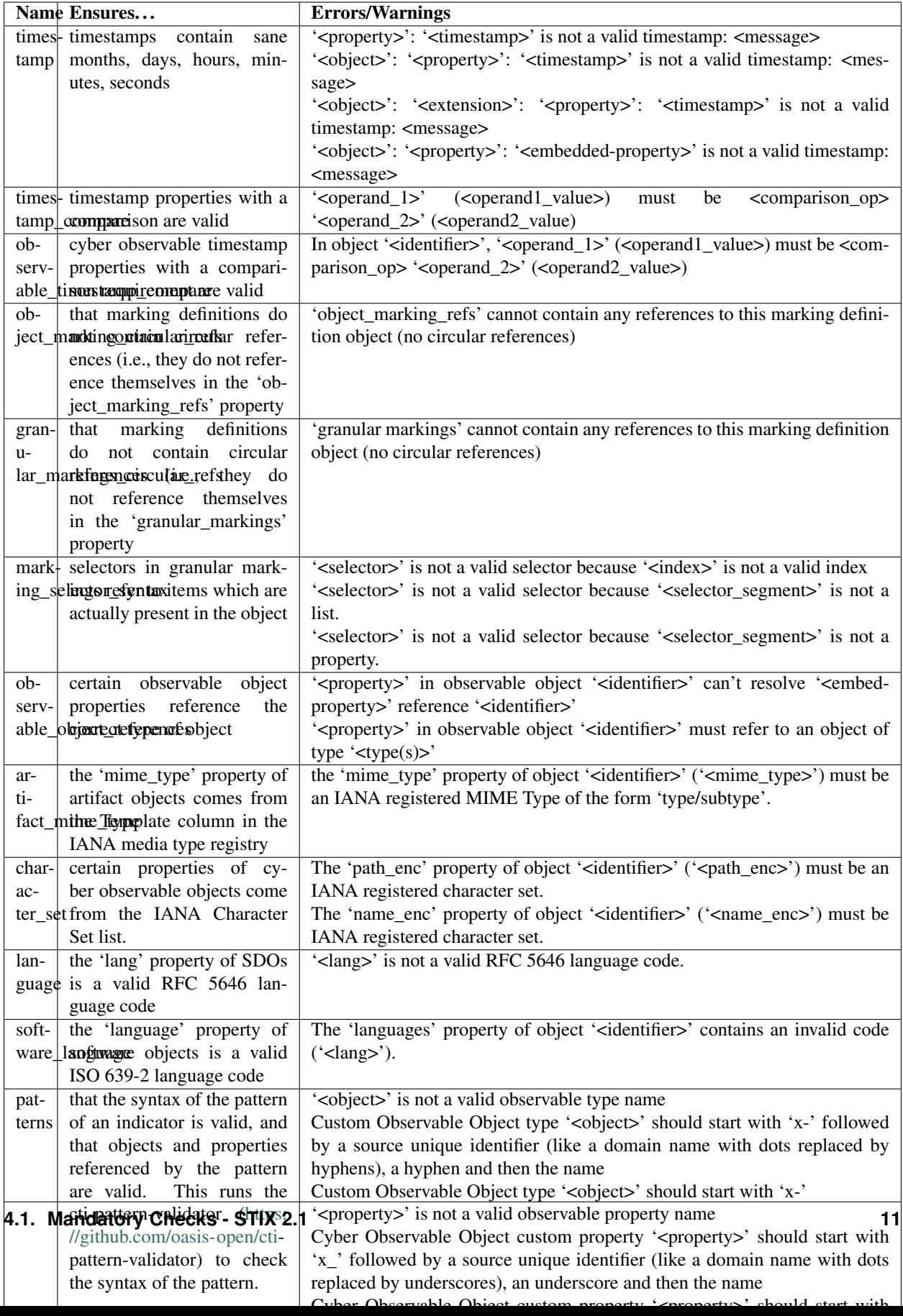

## <span id="page-15-0"></span>**4.2 Optional Checks - STIX 2.1**

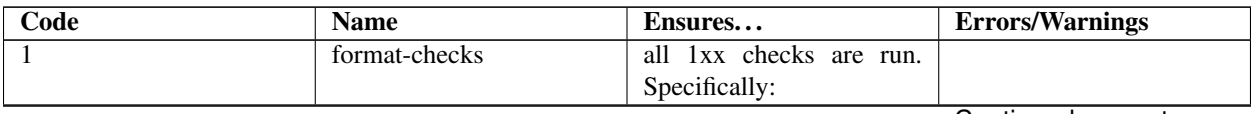

replaced by hyphens),

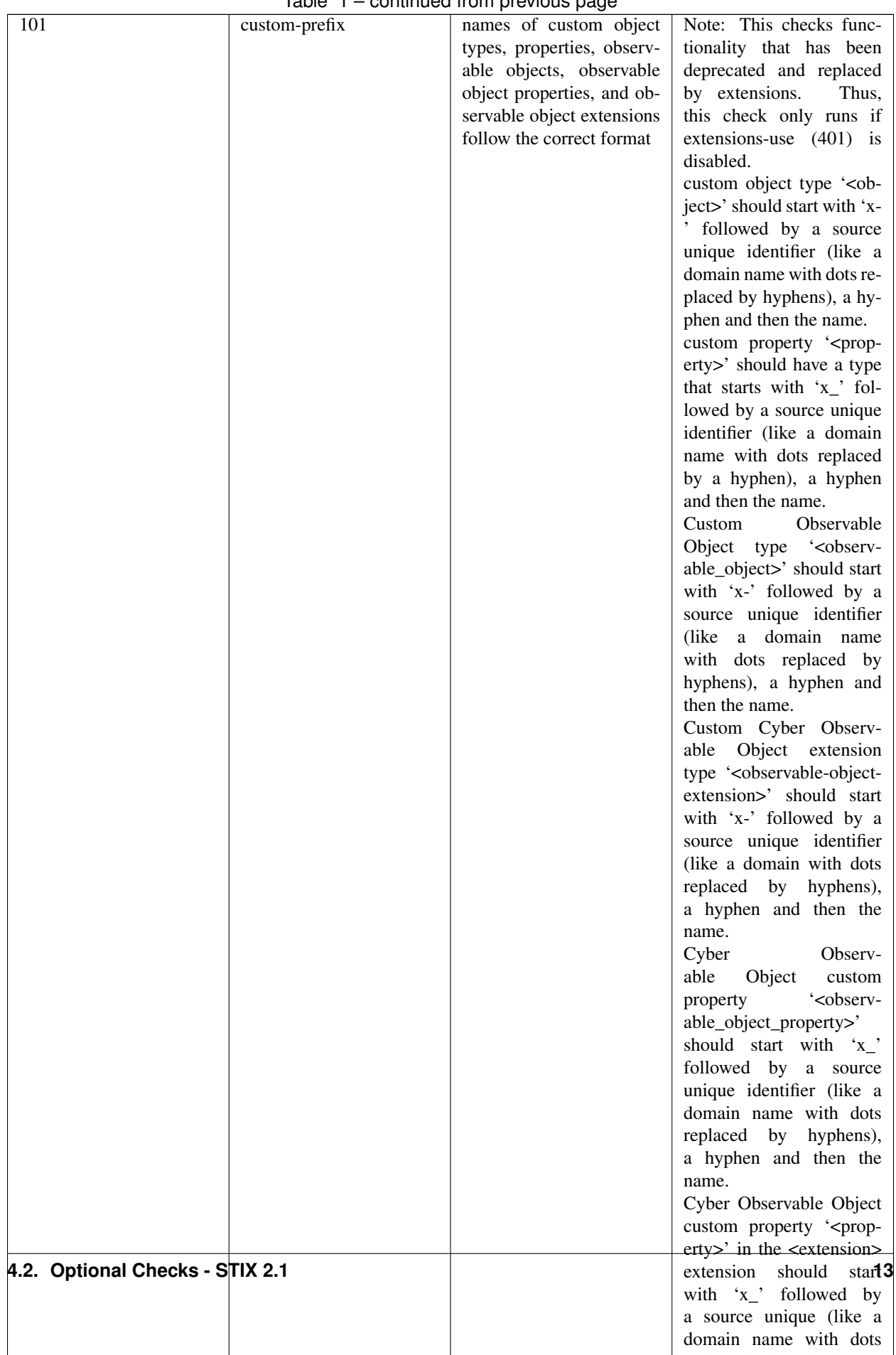

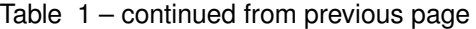

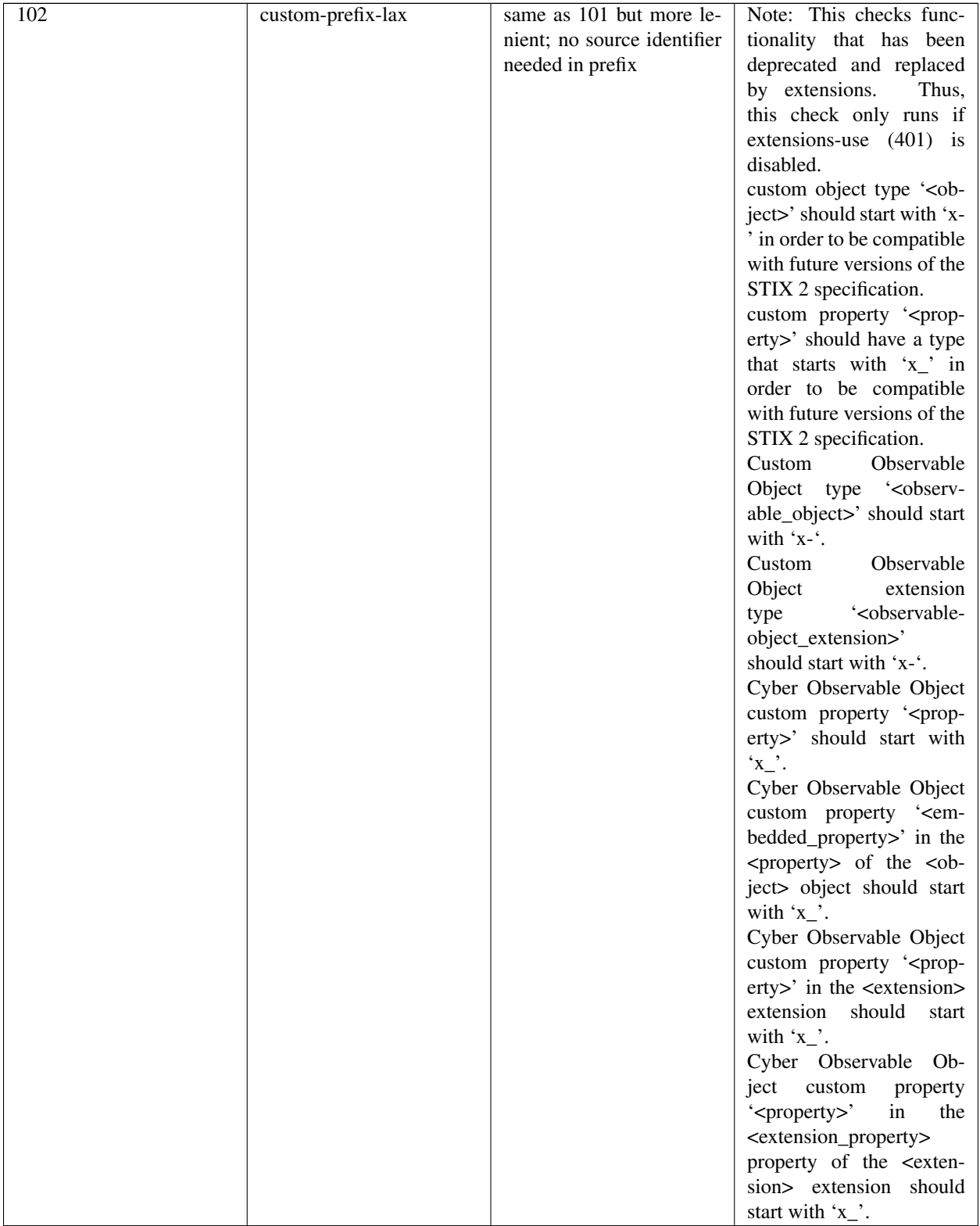

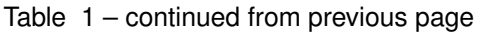

| 103 | uuid-check               | . <b>.</b> . <b>.</b><br>objects use the recom- | Cyber Observable<br>ID                                               |
|-----|--------------------------|-------------------------------------------------|----------------------------------------------------------------------|
|     |                          | mended versions of UUID                         | value <identifier> is not a</identifier>                             |
|     |                          | (v5 for SCOs, v4 for the                        | valid UUIDv5 ID.                                                     |
|     |                          | rest)                                           | Given ID value <iden-< td=""></iden-<>                               |
|     |                          |                                                 | tifier> is not a valid                                               |
|     |                          |                                                 | UUIDv4 ID.                                                           |
| 111 | open-vocab-format        | values of open vocabular-                       | Open vocabulary value                                                |
|     |                          | ies follow the correct for-                     | ' <value>' should be all</value>                                     |
|     |                          | mat                                             | lowercase and use hy-                                                |
|     |                          |                                                 | phens instead of spaces or                                           |
|     |                          |                                                 | underscores as word sepa-                                            |
|     |                          |                                                 | rators.                                                              |
| 121 | kill-chain-names         | kill-chain-phase name and                       | kill_chain_name                                                      |
|     |                          | phase follow the correct                        | ' <chain_name>'<br/>should</chain_name>                              |
|     |                          | format                                          | be all lowercase and use                                             |
|     |                          |                                                 | hyphens instead of spaces                                            |
|     |                          |                                                 | or underscores as word                                               |
|     |                          |                                                 | separators.                                                          |
|     |                          |                                                 | phase_name                                                           |
|     |                          |                                                 | ' <phase_name>'<br/>should<br/>be all lowercase and use</phase_name> |
|     |                          |                                                 |                                                                      |
|     |                          |                                                 | hyphens instead of spaces<br>or underscores as word                  |
|     |                          |                                                 | separators                                                           |
| 141 | observable-object-keys   | observable object keys                          | ' <key_value>' is not a</key_value>                                  |
|     |                          | follow the correct format                       | good key value. Observ-                                              |
|     |                          |                                                 | able Objects should use                                              |
|     |                          |                                                 | non- negative integers for                                           |
|     |                          |                                                 | their keys.                                                          |
| 142 | observable-dictionary-   | dictionaries in cyber ob-                       | As a dictionary key,                                                 |
|     | keys                     | servable objects follow                         | ' <key_value>' should be</key_value>                                 |
|     |                          | the correct format                              | lowercase.                                                           |
| 143 | malware-analysis-product | malware analysis product                        | The 'product' property                                               |
|     |                          | names follow the correct                        | of object ' <identifier>'</identifier>                               |
|     |                          | format                                          | should be all lowercase                                              |
|     |                          |                                                 | with words separated by                                              |
|     |                          |                                                 | dash.                                                                |
| 149 | windows-process-         | windows-process-ext's                           | The 'priority' property                                              |
|     | priority-format          | 'priority'<br>follows<br>the                    | of object ' <identifier>'</identifier>                               |
|     |                          | correct format                                  | should end in '_CLASS'.                                              |

Table 1 – continued from previous page

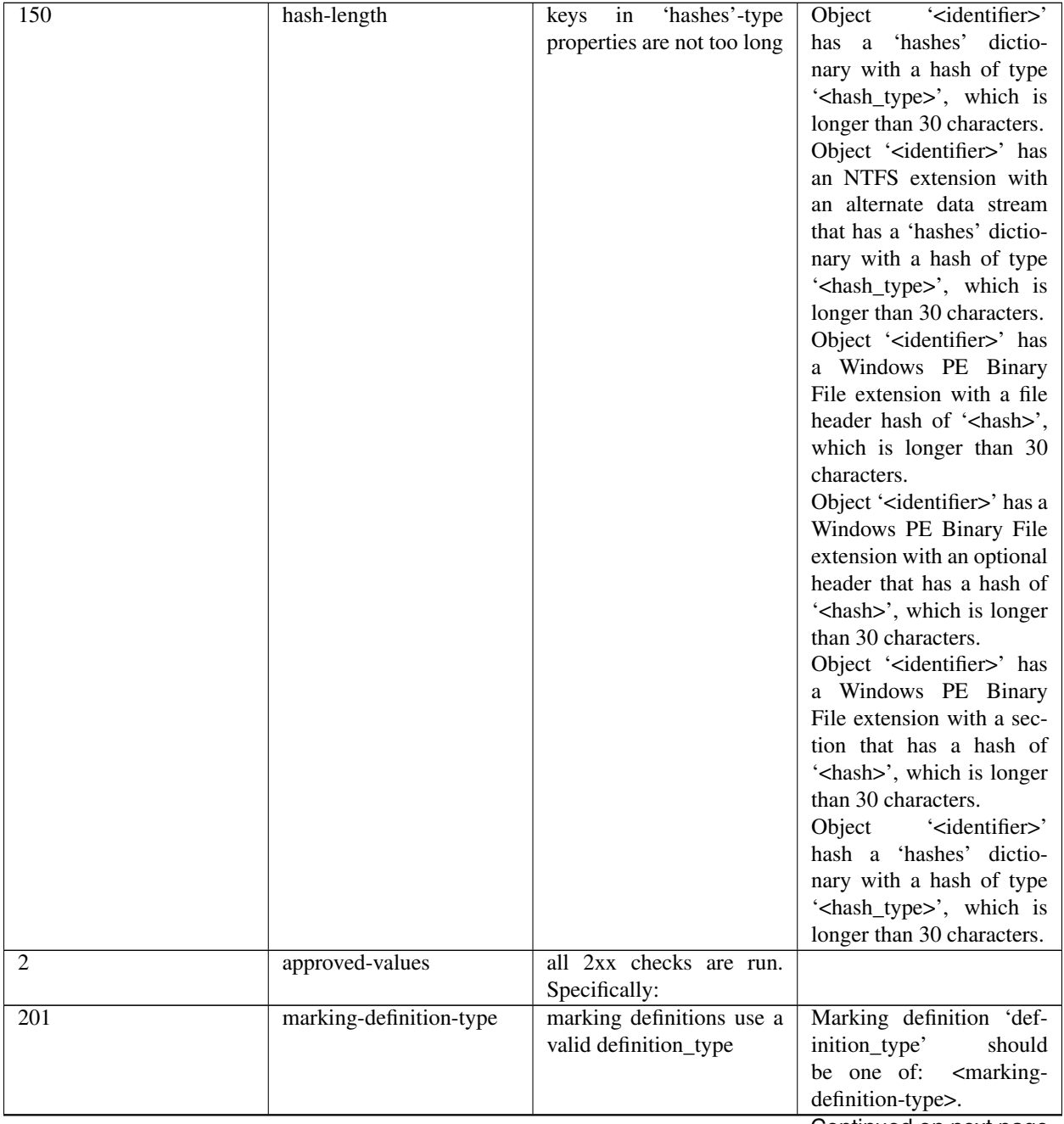

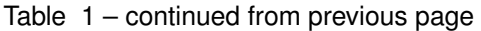

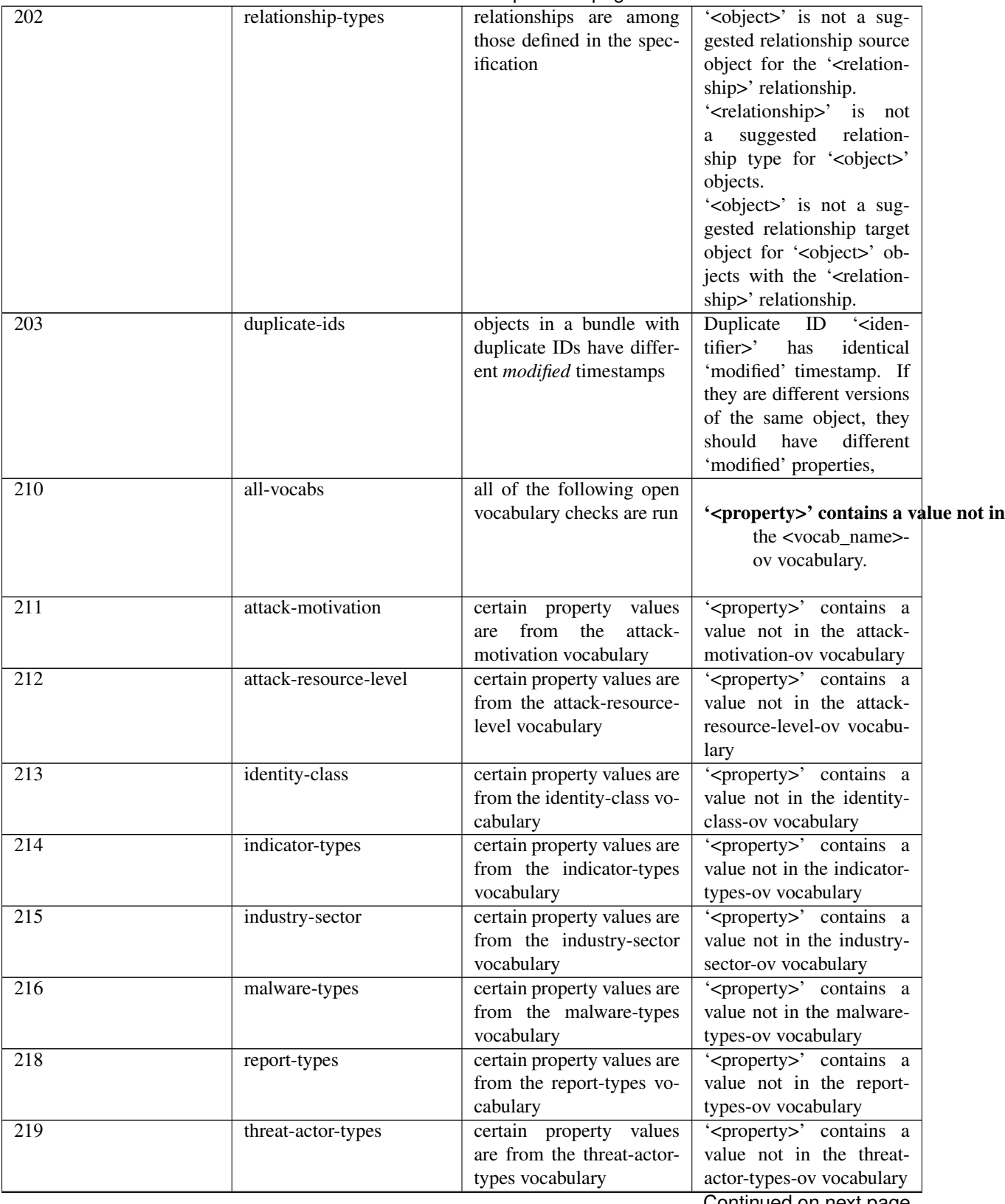

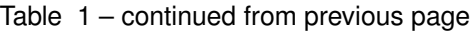

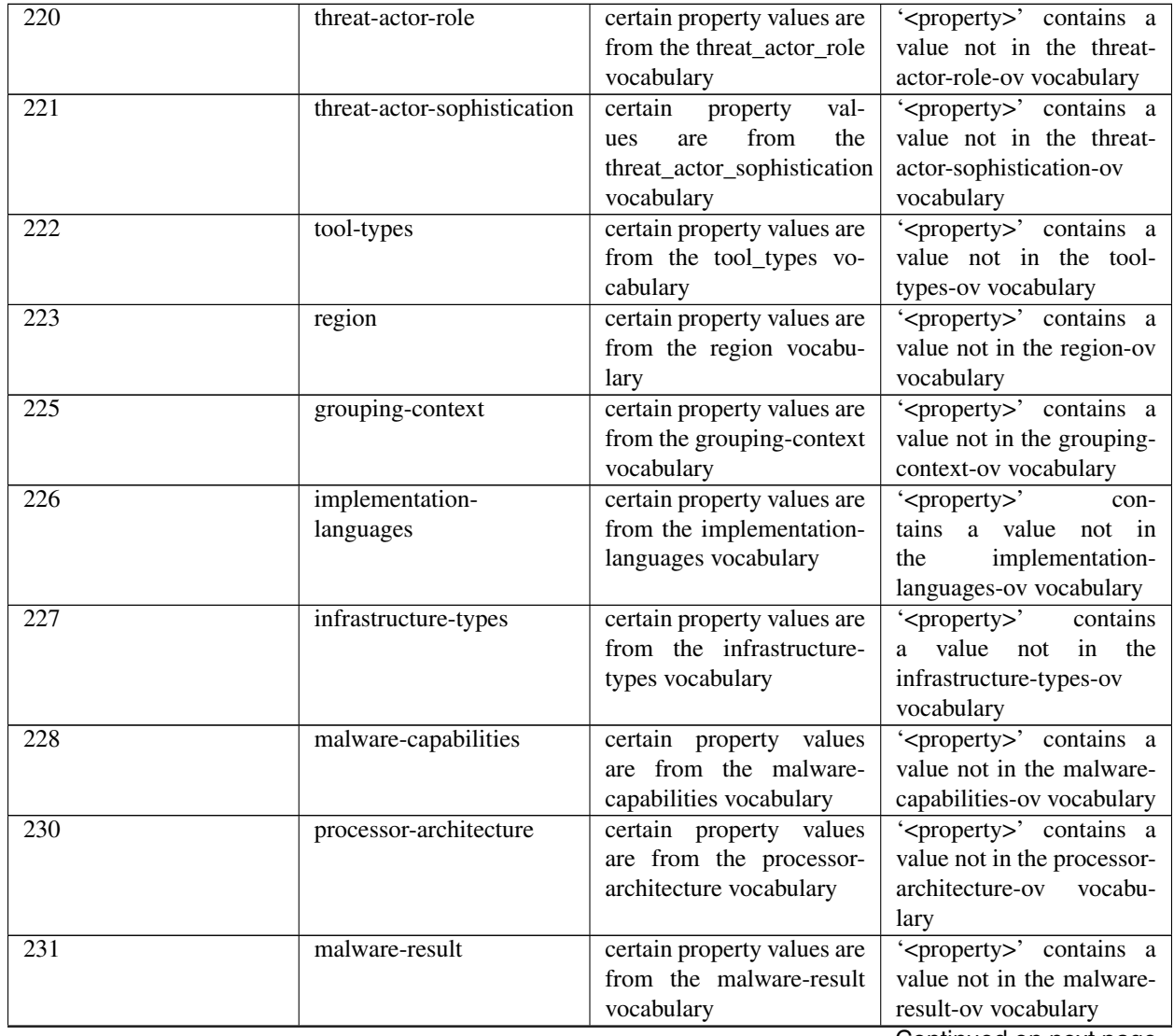

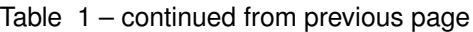

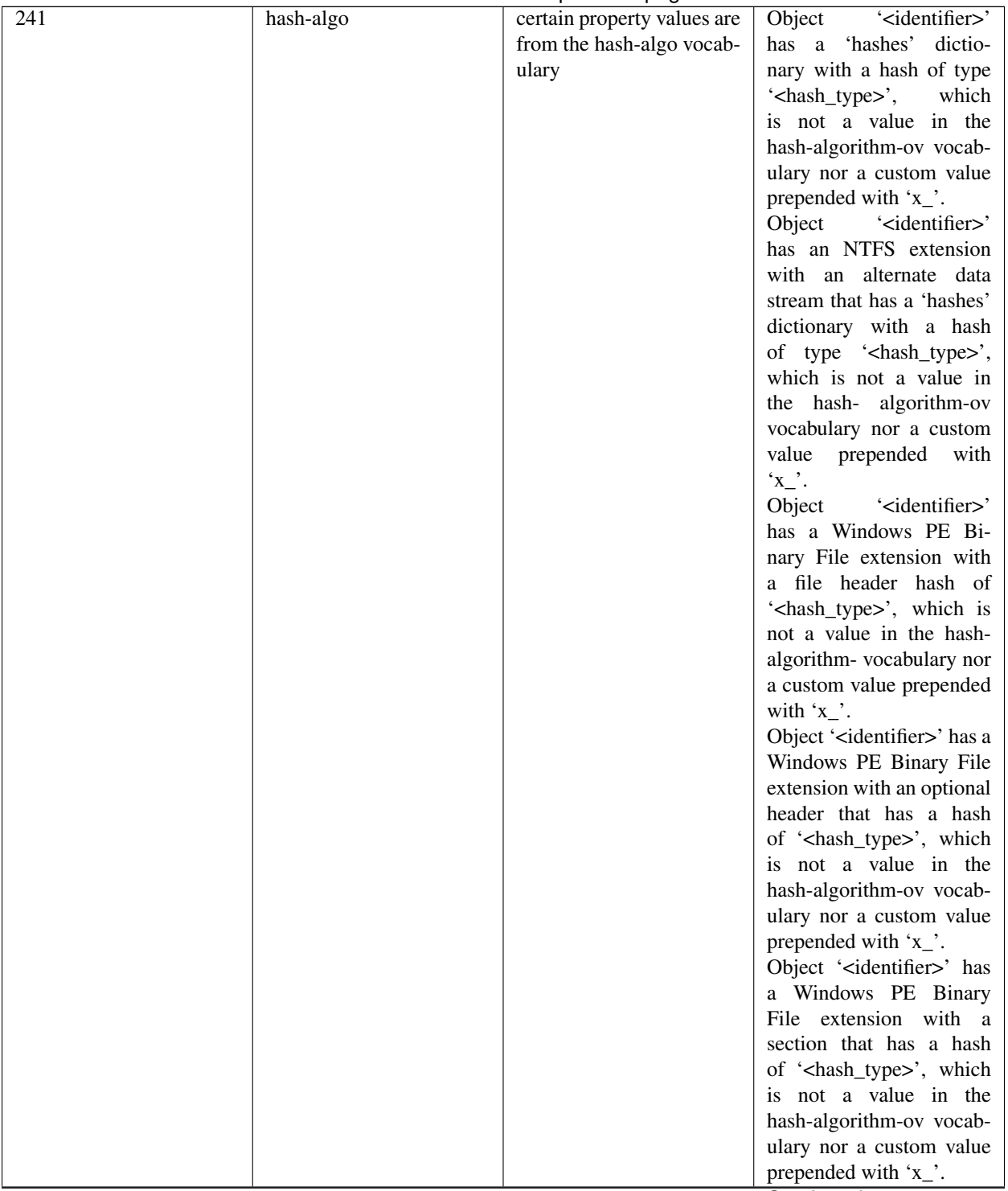

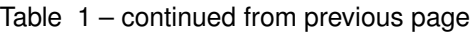

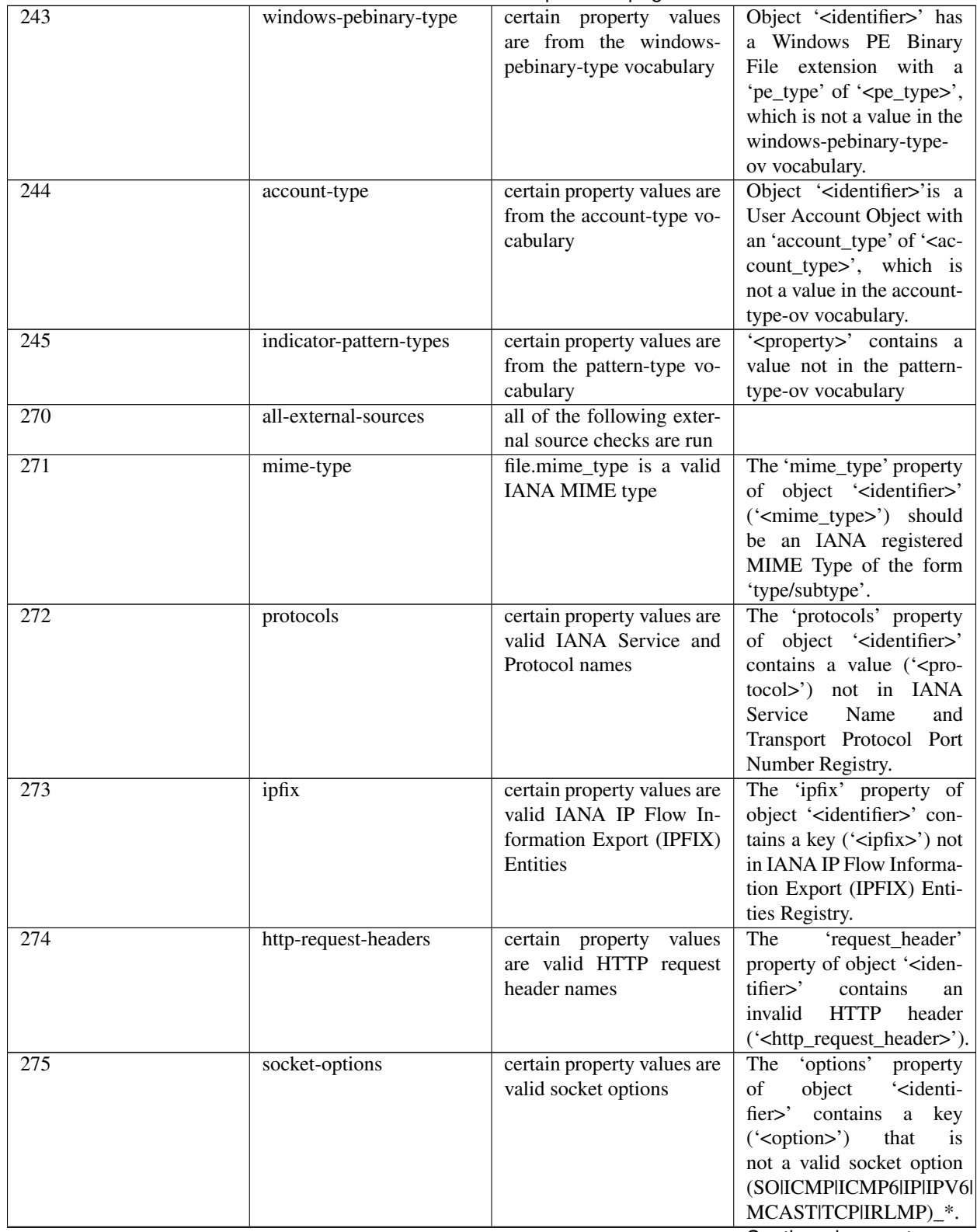

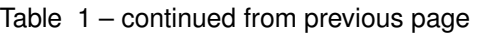

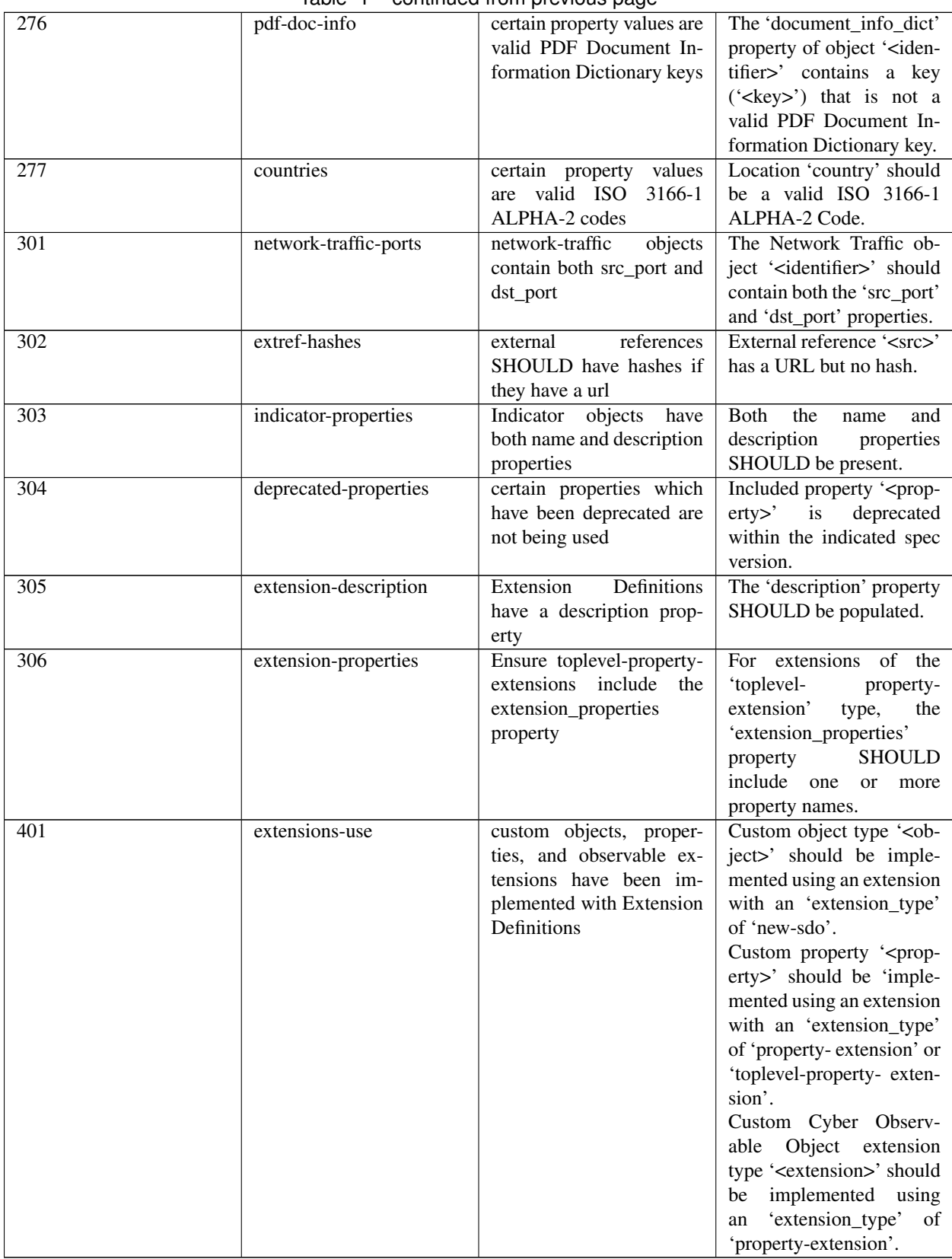

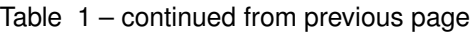

### **Contributing**

<span id="page-26-0"></span>We're thrilled that you're interested in contributing to the stix2-validator! Here are some things you should know:

- [contribution-guide.org](http://www.contribution-guide.org/) has great ideas for contributing to any open-source project (not just this one).
- All contributors must sign a Contributor License Agreement. See [CONTRIBUTING.md](https://github.com/oasis-open/cti-stix-validator/blob/master/CONTRIBUTING.md) in the project repository for specifics.
- If you are planning to implement a major feature (vs. fixing a bug), please discuss with a project maintainer first to ensure you aren't duplicating the work of someone else, and that the feature is likely to be accepted.

Now, let's get started!

#### <span id="page-26-1"></span>**5.1 Setting up a development environment**

We recommend using a [virtualenv.](https://virtualenv.pypa.io/en/stable/)

1. Clone the repository. If you're planning to make pull request, you should fork the repository on GitHub and clone your fork instead of the main repo:

\$ git clone https://github.com/yourusername/cti-stix-validator.git

2. Install develoment-related dependencies and set up git submodules:

```
$ cd cti-stix-validator
$ pip install -r requirements.txt
$ git submodule update --init --recursive
```
3. Install [pre-commit](http://pre-commit.com/#usage) git hooks:

```
$ pre-commit install
```
At this point you should be able to make changes to the code.

### <span id="page-27-0"></span>**5.2 Code style**

All code should follow [PEP 8.](https://www.python.org/dev/peps/pep-0008/) We allow for line lengths up to 160 characters, but any lines over 80 characters should be the exception rather than the rule. PEP 8 conformance will be tested automatically by Tox and Travis-CI (see below).

## <span id="page-27-1"></span>**5.3 Testing**

Note: All of the tools mentioned in this section are installed when you run pip install  $-r$  requirements. txt.

This project uses [pytest](http://pytest.org) for testing. We encourage the use of test-driven development (TDD), where you write (failing) tests that demonstrate a bug or proposed new feature before writing code that fixes the bug or implements the features. Any code contributions should come with new or updated tests.

To run the tests in your current Python environment, use the pytest command from the root project directory:

\$ pytest

This should show all of the tests that ran, along with their status.

You can run a specific test file by passing it on the command line:

\$ pytest stix2validator/test/test\_<xxx>.py

To ensure that the test you wrote is running, you can deliberately add an assert False statement at the beginning of the test. This is another benefit of TDD, since you should be able to see the test failing (and ensure it's being run) before making it pass.

[tox](https://tox.readthedocs.io/en/latest/) allows you to test a package across multiple versions of Python. Setting up multiple Python environments is beyond the scope of this guide, but feel free to ask for help setting them up. Tox should be run from the root directory of the project:

\$ tox

We aim for high test coverage, using the [coverage.py](http://coverage.readthedocs.io/en/latest/) library. Though it's not an absolute requirement to maintain 100% coverage, all code contributions must be accompanied by tests. To run coverage and look for untested lines of code, run:

```
$ pytest --cov=stix2validator
$ coverage html
```
then look at the resulting report in htmlcov/index.html.

All commits pushed to the master branch or submitted as a pull request are tested with [Travis-CI](https://travis-ci.org/oasis-open/cti-stix-validator) automatically.

## <span id="page-27-2"></span>**5.4 Adding a dependency**

One of the pre-commit hooks we use in our develoment environment enforces a consistent ordering to imports. If you need to add a new library as a dependency please add it to the *known\_third\_party* section of *.isort.cfg* to make sure the import is sorted correctly.

Indices and tables

- <span id="page-28-0"></span>• genindex
- modindex
- search